# **Bedienungs-Kurzanleitung für**

# **PG-USB Kabel 9359-1 V1.5**

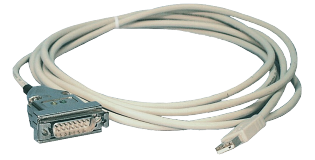

Das PG-USB-Kabel ist ein Programmierkabel für die 15polige PG-Schnittstelle X4/X5 einer S5-CPU. Das Kabel wird am PC an der USB-Schnittstelle (Typ-A) angesteckt. Das Kabel ist gegenüber der Steuerung aktiv, da es sich aus der USB-Schnittstelle versorgt. Für etwaige Sonderbaugruppen kann man sich mit Zusatzadaptern, die das Pinning abändern behelfen.

Das Kabel kann mit einer klassischen Verlängerung (Pin 2+9, 6+7 jeweils paarweise verseilt) bis zu 100m 1zu1 verlängert werden.

Im Steckergehäuse des Kabels sind 2 LED's eingelassen:

- GRÜN leuchtet bei Datenübertragung zur SPS hin<br>GELB leuchtet bei Datenübertragung zum PC hin
- leuchtet bei Datenübertragung zum PC hin

#### **Installation des Kabels**

Stecken Sie das PG-USB Kabel ein. Laden Sie sich von der unten genannten WebSeite den USB-Treiber für das PG-USB-Kabel.

Extrahieren Sie die Datei auf Ihrem PC und führen den startenden Hardware-Installations-Assistenten in diesen Ordner. Die Software installiert den Treiber für das PG-USB Kabel vollautomatisch.

Nachdem der Treiber erfolgreich installiert ist finden Sie den installierten COM port unter: Systemsteuerung  $\rightarrow$ System  $\rightarrow$  Gerätemanager  $\rightarrow$  COM und LPT  $\rightarrow$  Eigenschaften (Rechter Maus Klick)  $\rightarrow$  Erweitert.

*Wenn Sie den COM-Port geändert haben müssen Sie den Computer neu starten um die neue Einstellung zu aktivieren. Nach der Installation geben Sie den konfigurierten COM-Port in der verwendeten Software an.*

#### **Benutzen der Original Siemen S5 software in einem DOS Fenster**

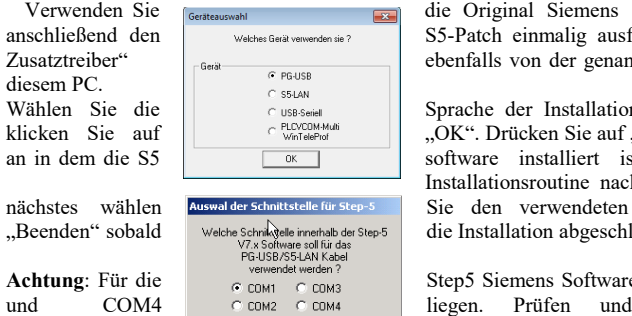

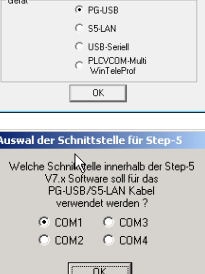

die Original Siemens S5 Software, dann müssen Sie noch S5-Patch einmalig ausführen. Laden Sie sich diesen "Step5ebenfalls von der genannten WebSeite und installieren ihn auf

Sprache der Installation aus. Markieren Sie "PG-USB" und "OK". Drücken Sie auf "Installieren" und geben Sie den Ordner software installiert ist. Bitte warten Sie während die Installationsroutine nach der S5 software Version sucht. Als Sie den verwendeten COM Port aus und drücken auf die Installation abgeschlossen ist.

Step5 Siemens Software muss der COM Port zwischen COM1

korrigieren Sie  $\sqrt{\frac{6K}{\sqrt{\frac{6K}{\sqrt{\frac{6K{m}}\sqrt{\frac{6K}{\sqrt{\frac{6K{m}}\sqrt{\frac{6K{m}}\sqrt{\frac{6$ Gehen Sie dazu in **die Systemsteuerung**,

dort dann in System Reiter Hardware, Button Gerätemanager anklicken. Im Gerätemanager erscheint unter "Anschlüsse (COM und LPT)" der virtuelle COM-Port "USB Serial Port (COMx)". Rechte Maustaste, im Kontextmenü dann "Eigenschaften" aus-wählen. Dort auf den Reiter "Port Settings". Den Button "Advanced" auswählen, im folgenden Dialog kann dann der COM-Port ausgewählt werden.

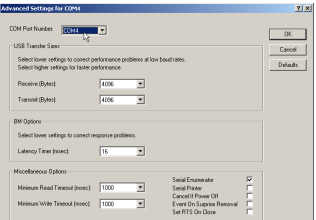

#### **Benutzen der Original Siemens S5 Software unter Windows 98**

Ein unter Windows 98 virtuell erzeugter COM Port kann nicht direkt von einer MSDOS Eingabeaufforderung angesprochen werden. Installieren Sie die "S5 VCOM für Win98" Software von der unten genannten WebSeite.

Selektieren Sie die gewünschte Sprache und wählen Sie den Installationspfad. Selektieren Sie den Namen für das Startmenü und klicken Sie auf "Weiter" um Fortzufahren. Nachdem die Installation beendet ist muss der PC neugestartet werden. S5 VCOM wurde im Autostart eingetragen und startet somit jedes Mal beim hochfahren des Computers. Wenn ein Fehler während der Installation oder beim starten des Treibers aufgetreten ist wird eine Meldung ausgegeben. Wenn die Software richtig installiert wurde wird rechts unten neben der Uhr ein neues Tray Symbol angezeigt.

Nach einem Neustart des Rechners ist diese Installation beendet.

Bei korrekter Installation wird am rechten unterem unteren Bildschirmrand ein weiteres Trav-Icon erscheinen. An diesem Icon ist **UPP/GMM** 1942 Tray-Icon erscheinen. An diesem Icon ist **ersichtlich ob das PG-USB-Kabel** erkannt worden ist oder nicht und ob eine Kommunikation im Moment läuft erkannt worden ist oder nicht und ob eine (S=von PC zu S5,E=von S5 zu PC)

Durch anklicken dieses Tray-Icons wird ein weitere Dialog angezeigt:

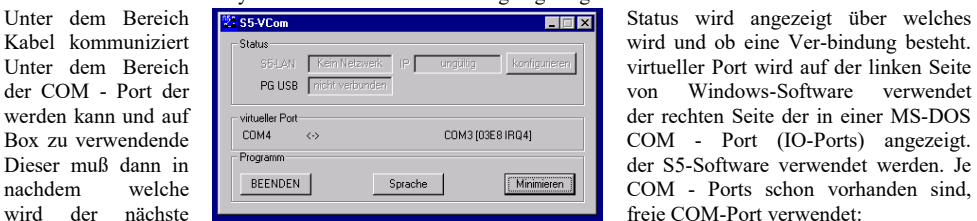

Vorhandene COM von S5VCOM verwendet<br>KEINE COM1 103E8b IRO41 COM1 [03F8h,IRO4] COM1 COM2 [02F8h,IRQ3] COM1,COM2 COM3 [03E8h,IRQ4] COM1, COM3 COM2 [02F8h, IRQ3] COM1,COM2,COM3 COM4 [02E8h,IRQ3]

wird und ob eine Ver-bindung besteht. der rechten Seite der in einer MS-DOS freie COM-Port verwendet:

Unter dem Bereich Programm kann der virtuelle COM-Port beendet, die Sprache dieses Programms geändert oder das Programm wieder als Tray-Icon minimiert werden.

#### **PG 95 / PG 2000**

Stellen Sie unter Optionen  $\rightarrow$  Schnittstelle den entsprechenden virtuellen COM-Port ein.

#### **S5 für Windows**

Unter Datei  $\rightarrow$  Einstellungen  $\rightarrow$  Schnittstelle das Protokoll auf  $0.55$ " sowie der virtuelle COM-Port einstellen

#### **Zubehör**

AG-150-Adapter für PG-USB-Kabel CP525-Adapter für PG-USB-Kabel CP525K-Adapter für PG-USB-Kabel WF470-Adapter für PG-USB-Kabel Sinum-Adapter für PG-USB-Kabel PG-USB Verlängerungsset

S5-LAN Modul (S5 Programmierung über Netzwerk)

# **Weitere Interface-Kabel für die S5**

#### **PG-UNI-Kabel**

- Koppelt den PC (9pol. COM-Schnittstelle) mit der 15 Pol X4/X5 Schnittstelle der SPS
- Galvanisch trennbar bis 1kV mit PG-ISO-Adapter
- Verlängerbar bis zu 300 Meter
- Komplette Elektronik im Steckergehäuse
- Versorgung aus der SPS über deren Stromquellen
- Funktioniert auch an etlichen CP's, IP's und Sinumerik-Steuerungen

#### **PG-UNI-II Kabel**

- ESD fester Wandlerbaustein bis 15kV
- Das 9 polige und das 15 polige Steckergehäuse ist aus massivem Metall
- Zur Funktionskontrolle und Inbetriebnahme stehen zwei Diagnose-LED's zur Verfügung (RxD und TxD)
- Koppelt den PC (9pol COM-Schnittstelle) mit der 15 Pol X4/X5 Schnittstelle der SPS
- Galvanisch trennbar bis 1kV mit PG-ISO-Adapter
- Verlängerbar bis zu 300 Meter
- Komplette Elektronik im Steckergehäuse
- Versorgung aus der SPS über deren Stromquellen
- Funktioniert auch an etlichen CP's, IP's und Sinumerik-Steuerungen

### **PG-COM-Kabel**

- Koppelt den PC (9pol COM-Schnittstelle) mit der 15 Pol X4/X5 Schnittstelle der SPS
- Komplette Elektronik im Steckergehäuse
- Versorgung aus der SPS über deren 5V Spannungsversorgung

#### **PG-ISO-SET**

- Galvanische Trennung zwischen PG/PC und SPS bis 1kV
- berührungsgeschütztes Gehäuse, da aus Kunststoff
- Das SET besteht aus PG-UNI-Kabel (3m) Art.Nr.9359-3 und dem PG-ISO-Adapter Art.Nr.9359-8 Versorgung des Moduls aus den SPS-Spannungen 5V und/oder 24V

#### **SC-09-Kabel**

- Koppelt den PC (9pol COM-Schnittstelle) mit der RS485- Schnittstelle der SPS
- SPS Anbindung über 25pol D-Sub oder Mini-Din (Zusatzadapter)
- Versorgung aus der SPS über deren 5V Spannungsversorgung
- Die Wandlerelektronik ist komplett im Kabel integriert

#### **PG-ISO-Adapter für PG-UNI/PG-UNI-II**

- Galvanische Trennung zwischen PG/PC über PG-UNI-Kabel und SPS bis 1kV
- berührungsgeschütztes Gehäuse, da aus Kunststoff
- Generiert neue Stromquellen und eine neue Masse für die Kommunikation
- Versorgung des Moduls aus den SPS-Spannungen 5V und/oder 24V

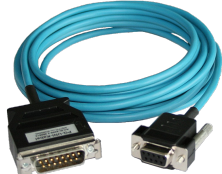

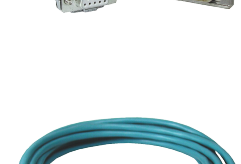

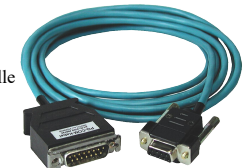

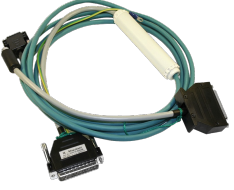

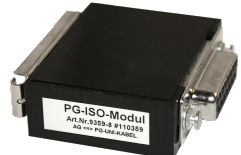

#### **S5-LAN++-Modul**

- 3 Minuten und PG-Schnittstelle der S5-SPS-Steuerung ist netzwerkfähig
- AS511 über virtuellen COM-Port
- S7-TCPIP RFC1006 kompatibel (S7-Panel an S5-SPS)
- Versorgung des Moduls aus den SPS-Spannung 24V
- Aktives Modul, integrierte Stromquellen für TTY-Kommunikation

#### **S5-BRIDGE (LAN und WIFI-Kommunikation parallel)**

- 10 Minuten und PG-Schnittstelle der S5-SPS-Steuerung ist netzwerkfähig (Kabel und/oder WIFI)
- AS511 über virtuellen COM-Port (Kabel und/oder WIFI)
- S7-TCPIP RFC1006 kompatibel (S7-Panel an S5-SPS, Kabel und/oder WIFI)
- Versorgung des Moduls aus der SPS-Spannung 24V
- Aktives Modul, integrierte Stromquellen für TTY-Kommunikation

#### **Netz-Adapter für PG-UNI/PG-UNI-II**

- Generiert neue Stromquellen für die Kommunikation
- Einsatzgebiet: Defekte Stromquellen, nicht vorhandene Stromquellen, verschliffene Stromquellen, passive Schnittstelle...
- Spannungsversorgung des Adapters über 24V extern

#### **Zusätzliche Adapter für PG-UNI/PG-UNI-II:**

Generell gilt: Adapterstück nur 10 cm lang Steckermechanik zur Steuerung passend

#### **CP525-Adapter**

Anschluss an den **Programmierport** eines CP525

#### **CP525-K-Adapter**

- Anschluss an den **Kommunikationsport** eines CP525
- Dieser Adapter ist auch für folgende Baugruppen geeignet: CP524 und SAS523/525

#### **AG150-Adapter**

PG-UNI / PG-UNI-II-Kabel **nur** in Verbindung mit dem Netzadapter, da die AG150 eine passive Schnittstelle hat!

#### **WF470-Adapter**

PG- UNI / PG-UNI-II-Kabel **nur** in Verbindung mit dem Netzadapter, da die WF470 eine passive Schnittstelle hat!

#### **SINUM-Adapter**

Mögliche Verbindungen zu einer 805, 810, 820, 840, 850, 880

#### **Zusätzliche Adapter für PG-USB:**

Generell gilt: Adapterstück nur 10 cm lang Steckermechanik zur Steuerung passend

#### **CP525-Adapter**

Anschluss an den **Programmierport** eines CP525

#### **CP525-K-Adapter**

- Anschluss an den **Kommunikationsport** eines CP525
- Dieser Adapter ist auch für folgende Baugruppen geeignet: CP524 und SAS523/525

### **AG150-Adapter**

#### **WF470-Adapter**

#### **SINUM-Adapter**

Mögliche Verbindungen zu einer 805, 810, 820, 840, 850, 880

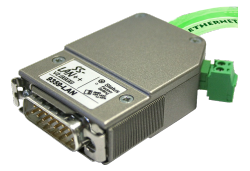

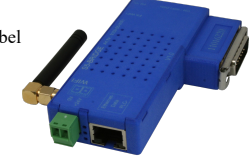

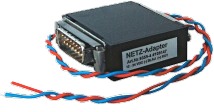

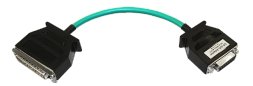

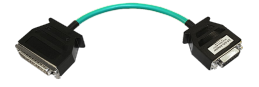

Unter der Web-Adresse https://www.process-informatik.de stehen produktspezifische Dokumentationen oder Software-Treiber/-Tools zum Download bereit. Bei Fragen oder Anregungen zum Produkt wenden Sie sich bitte an uns.

> Process-Informatik Entwicklungsgesellschaft mbH Im Gewerbegebiet 1 DE-73116 Wäschenbeuren +49 (0) 7172-92666-0

> > info@process-informatik.de https://www.process-informatik.de

Copyright by PI 2004 - 2024

## **Menübaum Webseite: QR-Code Webseite:**

- + Produkte / Doku / Downloads
	- + Hardware
		- + Programmieradapter  $+ S<sub>5</sub>$ 
			- $+$  S5 über USB  $+$  PG-USB

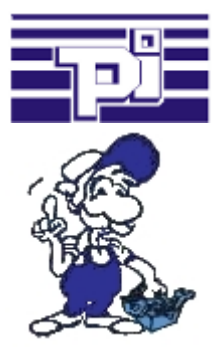

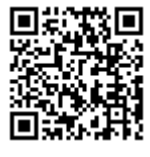

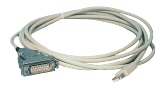

Bitte vergewissern Sie sich vor Einsatz des Produktes, dass Sie aktuelle Treiber verwenden.

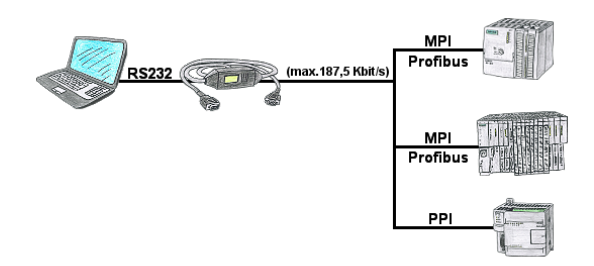

Mit dem MPI/PPI-Kabel sind Sie in der Lage mit Ihrem PC seriell mit bis zu 115200 Baud auf eine angeschlossene SPS-Steuerung S7-200 (PPI 9600 Baud und 19200 Baud) sowie S7-300/400 (MPI/Profibus 9600 Baud bis 187500 Baud) zu zugreifen um Daten aus der Steuerung zu lesen bzw. schreiben.

### Virtueller COM-Port für PCs

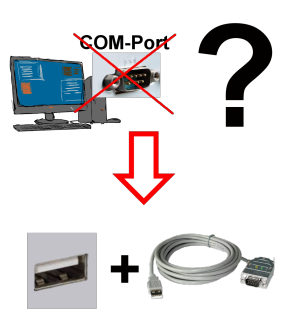

Neuen PC erhalten und fehlenden seriellen COM-Port festgestellt, der aber zwingend benötigt wird?

 Mit einem USB-Seriell-Konverter erzeugen Sie an Ihrem PC einen virtuellen COM-Port, der von den meisten Applikationen/Apps auch erkannt und genutzt werden kann. Der einzige Unterschied zu einem "echten" physikalischen COM-Port ist, dass es keinen Interrupt und Adresse dazu gibt. Unter Windows im Normalfall kein Problem. Applikationen die noch MSDOS-basiert sind wie zum Beispiel Step5 von Siemens werden mit virtuellen COM-Ports nicht funktioneren. Dieses Problem ist mit dem verfügbaren "S5-Patch" gelöst. USB-Seriell-Konverterkabel funktioniert auch mit Step5 von Siemens.

 Nicht jeder USB-Seriell-Konverter unterstützt alle Übertragsungs-Parameter, die meisten "günstigen" nur das Format "8-N-1". USB-Seriell-Konverterkabel unterstützt alle möglichen Übertragungseinstellungen. Zum Kabel bekommen Sie den USB-Treiber für

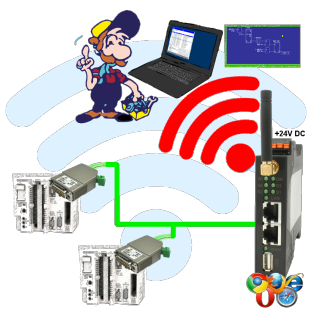

Bewegen Sie sich kabellos rund um die S5-SPS-Steuerung und kommunizieren z. Bsp. ONLINE im Status

# Kabellos um die Pilz-SPS

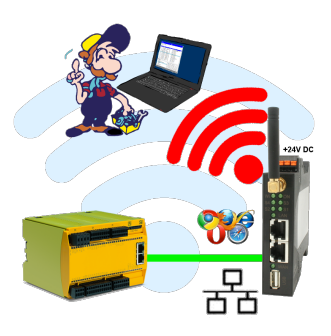

Bewegen Sie sich kabellos rund um die Pilz-Steuerung und kommunizieren z. Bsp. ONLINE im Status

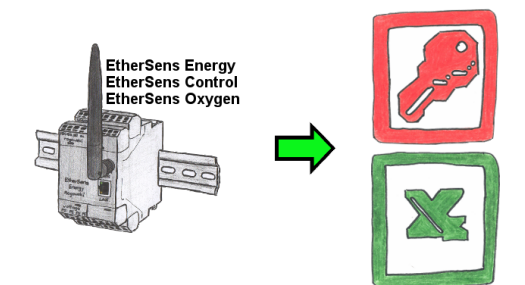

Erfassen Sie die benötigten Werte, egal ob Energiedaten, Zustände der Ein- oder Ausgänge, Prozesswerte wie Sauerstoffanteil in der Umgebung,... und schreiben diese mit Zeitstempel in eine CSV-Datei. Diese Datei können Sie dann mit Excel lesen und verarbeiten.

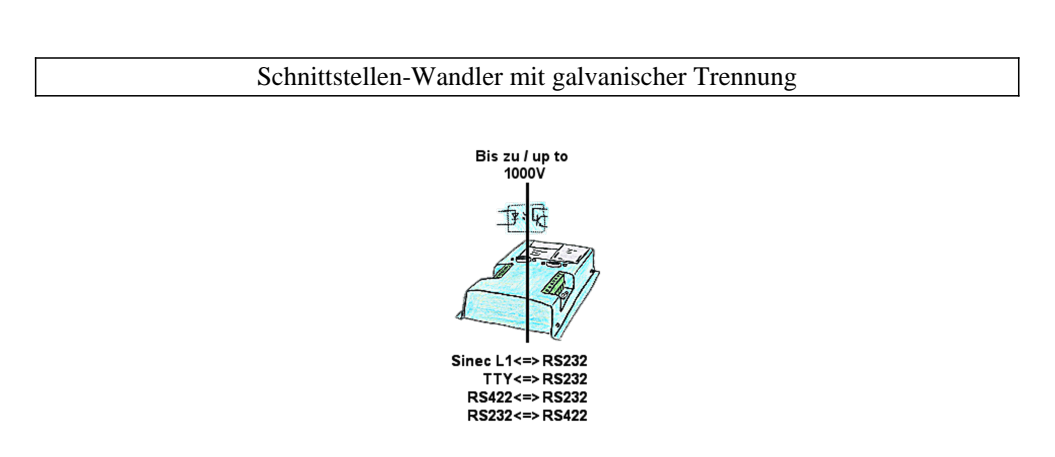

Koppeln von 2 Geräten mit unterschiedlichen Hardware-Schnittstellen?

 Geräte der UNI-COM-Serie bieten die Umsetzung unterschiedlicher Hardware-Schnittstellen mit gleichzeitiger galvanischer Trennung beider Seiten bis zu 1000V an. Anschlüsse am Gerät per Schraubklemme oder über den integrierten D-Sub mit Schraubverriegelung. Universell für jeden Einsatzfall nutzbar.

Einzig eine 24V DC-Versorgung für den Umsetzer ist notwendig.